Для того чтобы создать новую страницу прямо сейчас, достаточно пройти по ссылке vk.com, где вам предложат пройти регистрацию.

Шаг 1. Вводим свои данные.

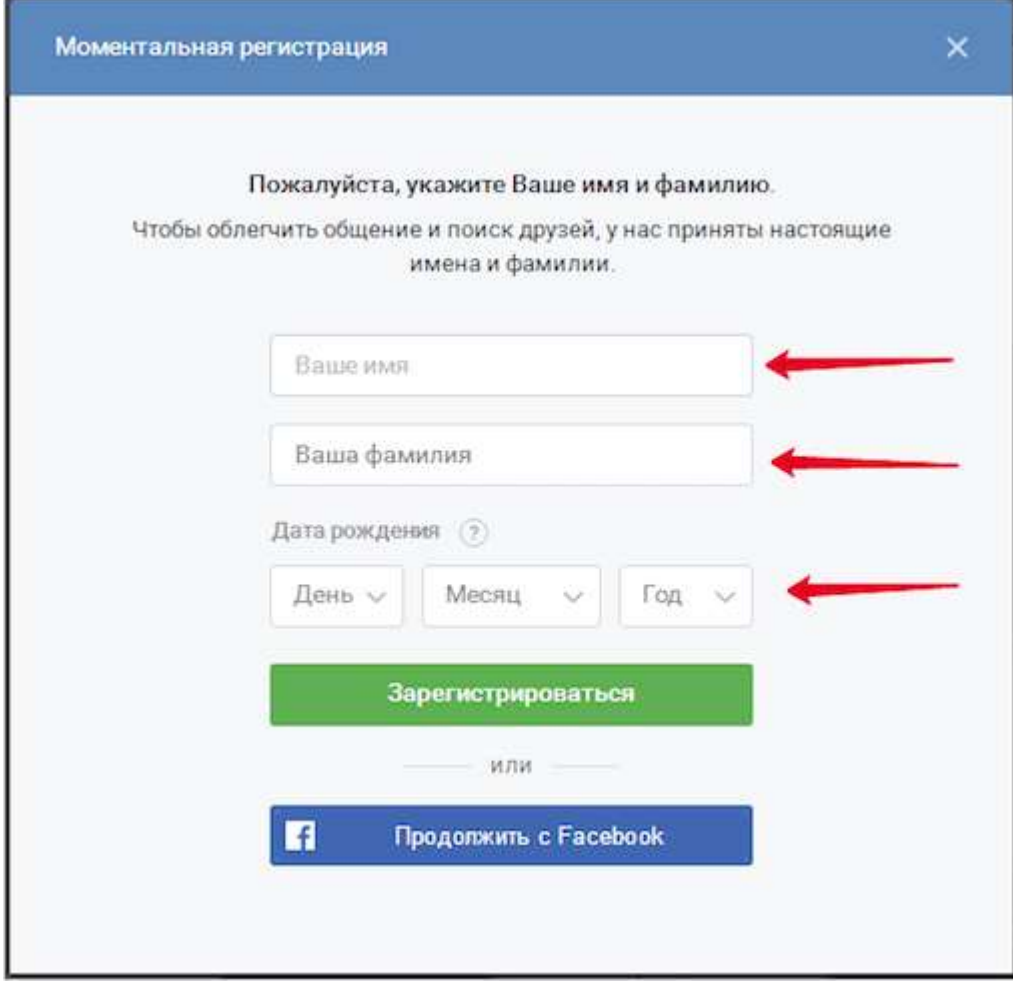

# Шаг 2. Вводим мобильный телефон

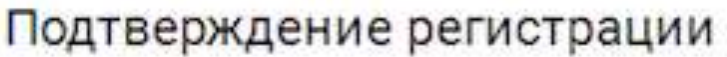

Для защиты Вашей страницы мы вышлем на Ваш мобильный телефон бесплатное сообщение с кодом.

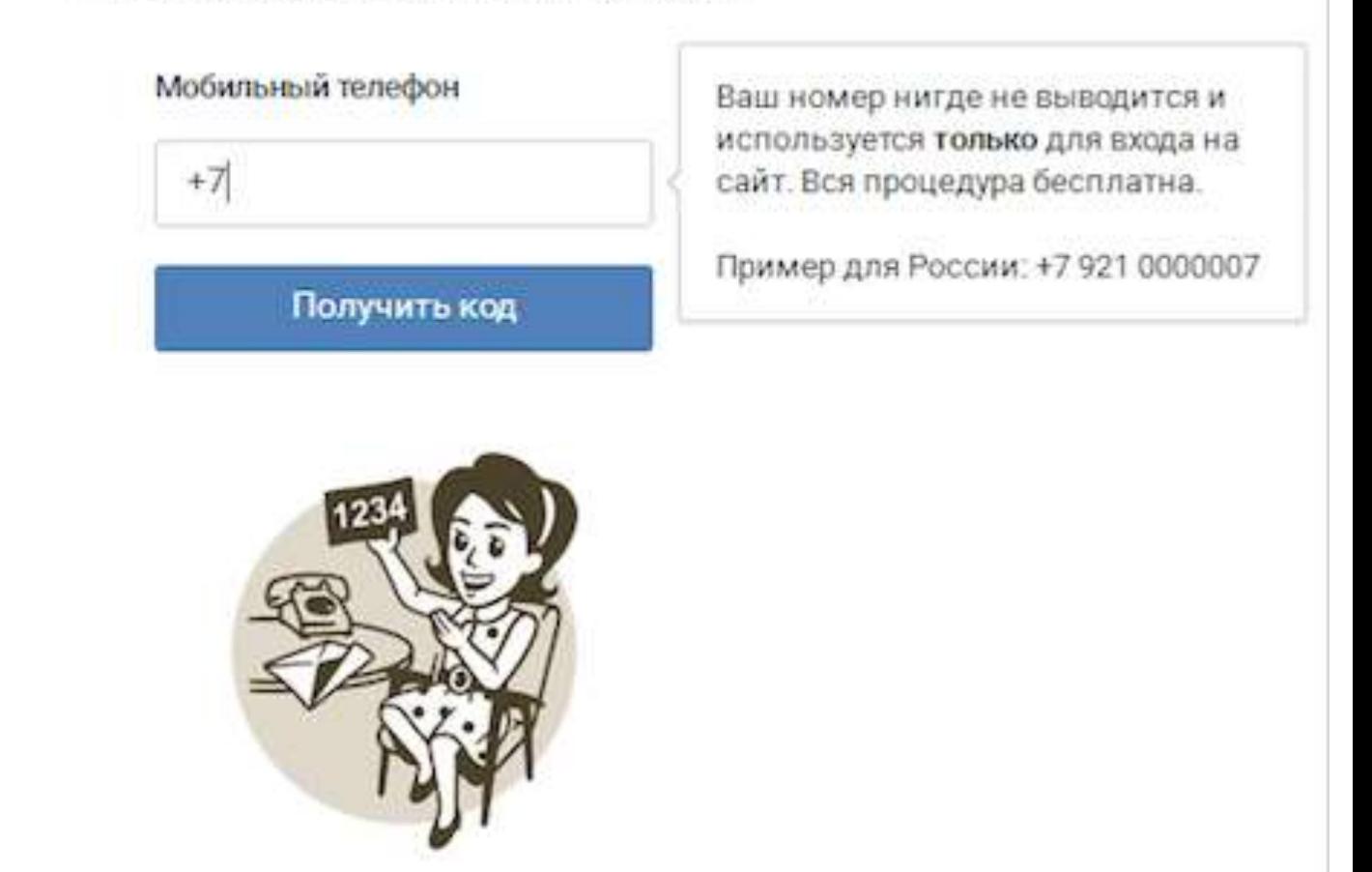

## Шаг 3. Вводим код подтверждения.

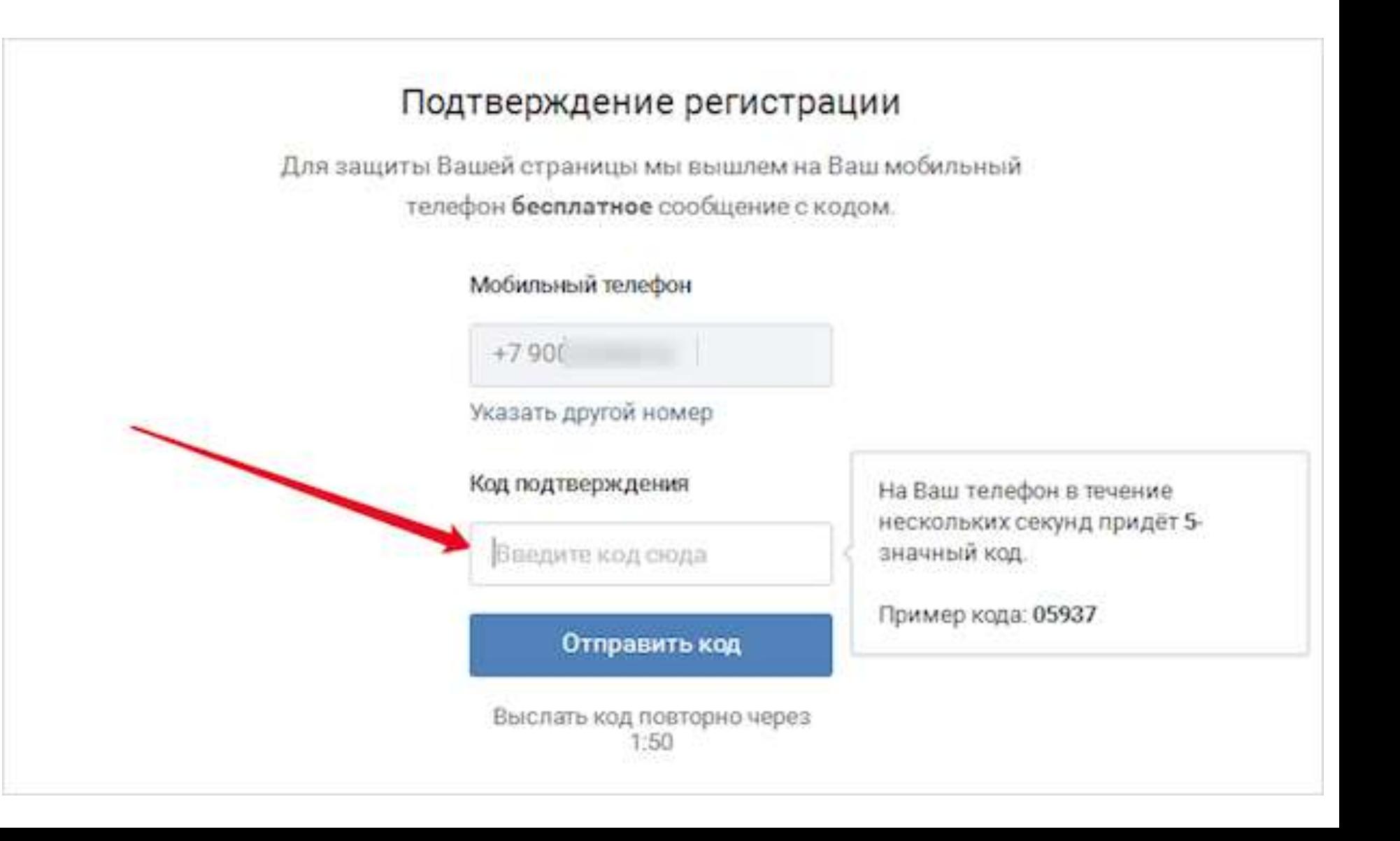

### Шаг 4. Вводим пароль и входим на сайт.

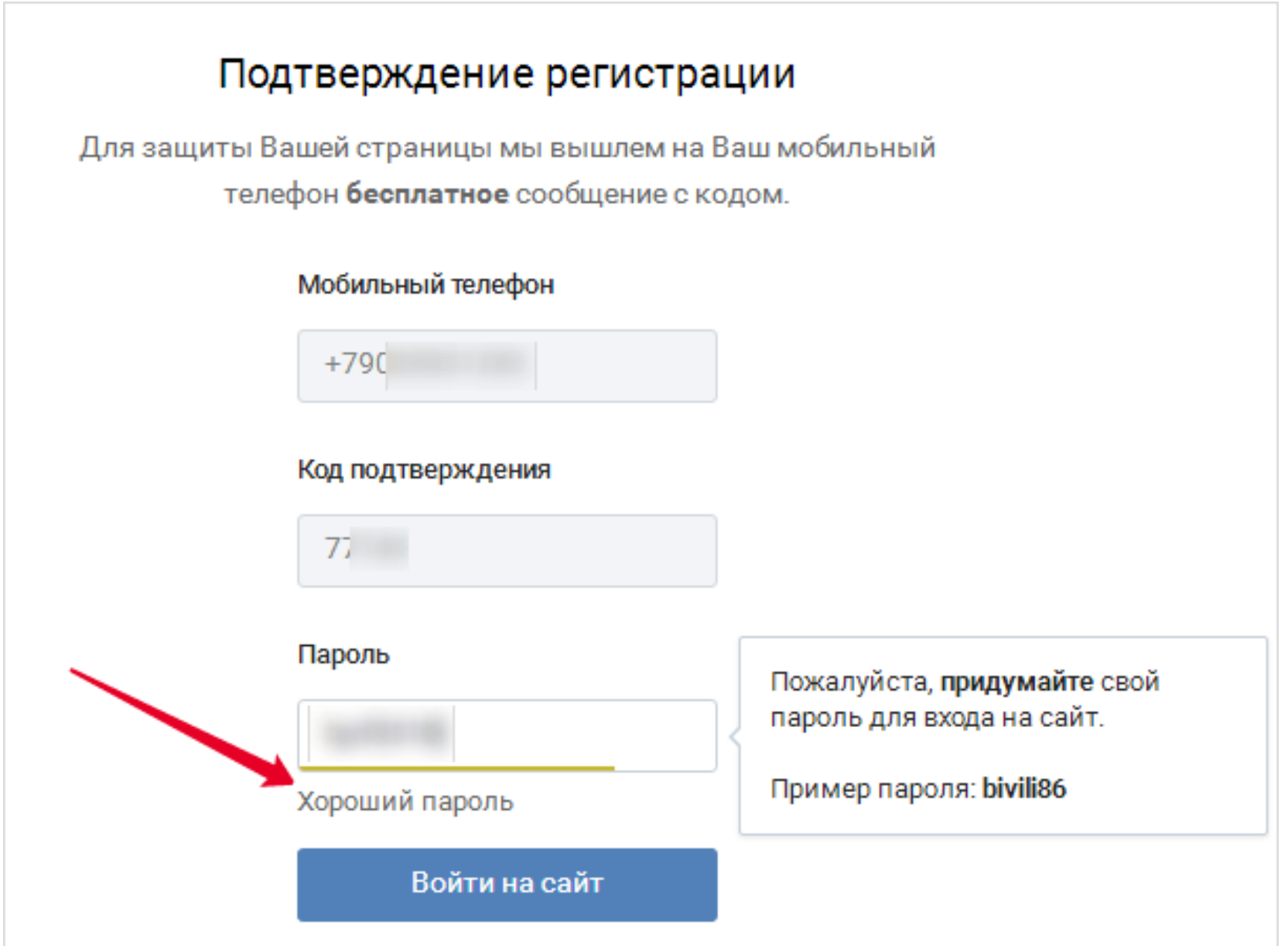

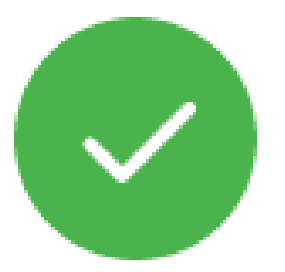

#### Вы успешно зарегистрировались!

Вашим друзьям будет проще Вас найти, если Вы укажете

информацию о себе.

Продолжить

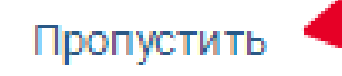

#### После этого открывается окно с предложением указать адрес электронной почты. Можно указать его либо выбрать "**Указать позже**".

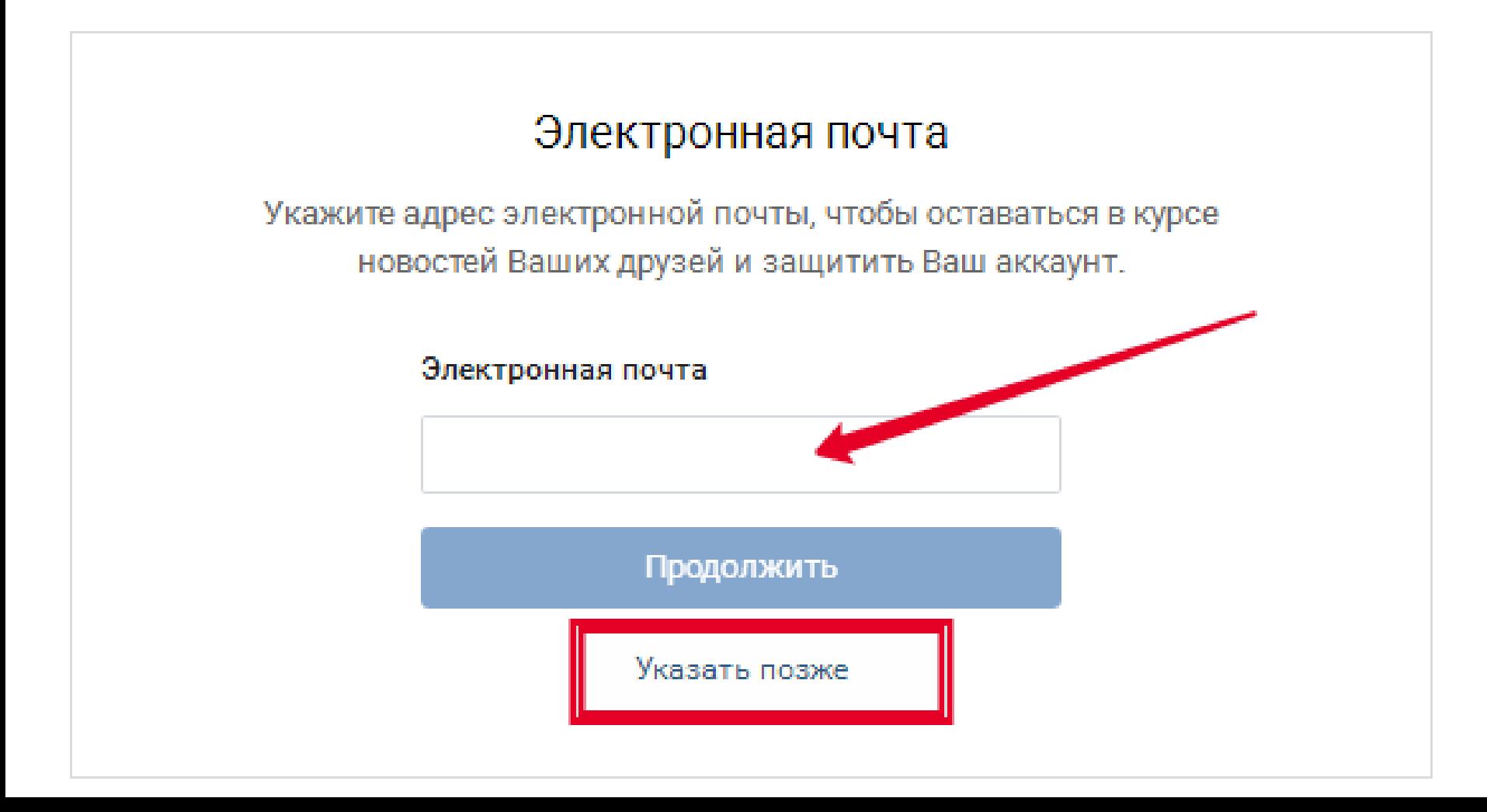